# **ΒΑΣΙΚΟΣ ΟΔΗΓΟΣ ΤΥΠΟΓΡΑΦΙΚΗΣ ΕΠΙΜΕΛΕΙΑΣ**

**ΚΑΤ'ΑΡΧΑΣ (1):** Ως φοιτητές (και για όσο διαρκεί η φοιτητική σας ιδιότητα) μπορείτε να έχετε δωρεάν το Word (όπως και όλες τις άλλες εφαρμογές του Office): μπορείτε να το κατεβάσετε, χρησιμοποιώντας τον ιδρυματικό σας λογαριασμό, από το [https://it.auth.gr/el/cloudServices/office365.](https://it.auth.gr/el/cloudServices/office365)

**ΚΑΤ'ΑΡΧΑΣ (2):** Στις παραπομπές σας, καλό είναι να χρησιμοποιείτε τον **Οδηγό Βιβλιογραφικών Παραπομπών της** *Σκηνής* (του περιοδικού του Τμήματος) [\(http://www.thea.auth.gr/library/citation-guide/](http://www.thea.auth.gr/library/citation-guide/) ) Και είναι καλό, διότι σας δίνει έναν λεπτομερή μπούσουλα για κάθε υποπερίπτωση. Αν διαλέξετε άλλο σύστημα παραπομπών, δεν μπορείτε να έχετε αυτήν την καθοδήγηση, και θα κάνετε λάθη.

## **ΠΑΜΕ ΠΑΡΑΚΑΤΩ:**

- **ΚΡΙΣΙΜΟ**: Για να βάλετε **υποσημείωση**, επιλέξτε ΑΝΑΦΟΡΕΣ>ΕΙΣΑΓΩΓΗ ΥΠΟΣΗΜΕΙΩΣΗΣ (στον mac: INSERT/ΕΙΣΑΓΩΓΗ>FOOTNOTE/ΥΠΟΣΗΜΕΙΩΣΗ).
- **ΠΟΛΥ ΚΡΙΣΙΜΟ**: Aν θέλετε να **αλλάξετε σελίδα**, επιλέξτε ΕΙΣΑΓΩΓΗ>ΑΛΛΑΓΗ ΣΕΛΙΔΑΣ (αυτό βγαίνει σε διάφορα μενού, ανάλογα με την εκδοχή του word που έχετε. Ψάξτε να βρείτε την εντολή σας μενού). ΠΟΤΕ ΜΗΝ ΚΑΝΕΤΕ ΑΛΛΑΓΗ ΣΕΛΙΔΑΣ ΠΑΤΩΝΤΑΣ ENTER!
- **ΠΑΡΑ ΠΟΛΥ ΚΡΙΣΙΜΟ**: **Μη βάζετε bullets ή αριθμούς στον βιβλιογραφικό κατάλογο στο τέλος της εργασίας σας.** Διαμορφώστε τον κατάλογο με βάση την **αλφαβητική σειρά** των επιθέτων των συγγραφέων, **προτάσσοντας το επίθετο**.
- **ΠΑΡΑ ΜΑ ΠΑΡΑ ΠΟΛΥ ΚΡΙΣΙΜΟ ΟΡΘΟΓΡΑΦΙΚΟ**: **ΐ: διαλυτικά με τόνο**: πληκτρολογούμε **shift+W ή shift+ς στα mac,** ή **Δεξί Alt+τόνο ή διαλυτικά (δηλαδή το κουμπί δίπλα από το κουμπί του L ή Λ) στα windows,** και αμέσως μετά το **ι**. Προσοχή: δεν χρειάζονται διαλυτικά, όταν το προηγούμενο φωνήεν τονίζεται: πχ **νεράιδα**, **σόι**, **Μάιος** (αλλά προσοχή: **Μαΐου**).

### **ΛΙΓΟΤΕΡΟ ΚΡΙΣΙΜΑ ΑΛΛΑ ΑΠΑΡΑΙΤΗΤΑ ΓΙΑ ΕΝΑ ΦΡΟΝΤΙΣΜΕΝΟ ΚΕΙΜΕΝΟ:**

- **ΜΕΓΕΘΟΣ ΓΡΑΜΜΑΤΟΣΕΙΡΑΣ**: **12** ΣΤΟ ΚΥΡΙΩΣ ΚΕΙΜΕΝΟ, **10** ΣΤΙΣ ΥΠΟΣΗΜΕΙΩΣΕΙΣ. **Μην αλλάζετε αυτά τα μεγέθη, είτε προς τα πάνω είτε προς τα κάτω!** Εκτός αν επιμελείστε **κείμενο για κάποιο πρόγραμμα παράστασης ή άλλο έντυπο** (δηλαδή όχι εργασία που δίνετε σε καθηγητή): εκεί βάλτε τα μεγέθη και τις αποστάσεις που απαιτεί το φορμάρισμα του προγράμματος.
- **ΠΕΡΙΘΩΡΙΑ**: ΤΑ ΠΡΟΚΑΘΟΡΙΣΜΕΝΑ (δηλαδή αυτά που είναι όταν ανοίγετε καινουργιο doc, εκτός και αν τα έχετε αλλάξει εσεις): **ΜΗΝ ΤΑ ΠΕΙΡΑΖΕΤΕ!!!**
- **ΔΙΑΣΤΙΧΟ** (δηλαδή το διάκενο ανάμεσα στις **αράδες: προσοχή ανάμεσα στις αράδες, όχι ανάμεσα στα γράμματα μιας λέξης**): **1,5** ΣΤΟ ΚΥΡΙΩΣ ΚΕΙΜΕΝΟ, **1** ΣΤΙΣ ΥΠΟΣΗΜΕΙΩΣΕΙΣ.
- **ΣΤΗΝ ΠΡΩΤΗ ΠΑΡΑΓΡΑΦΟ ΜΕΤΑ ΑΠΟ ΤΙΤΛΟ Η ΥΠΟΤΙΤΛΟ**: **Μη βάζετε εσοχή**. **Στις υπόλοιπες παραγράφους, να βάζετε**. Αν η εσοχή σάς βγαίνει αυτόματα, απλώς σβήστε το κενό στην πρώτη παράγραφο. Αν δεν σας βγαίνει αυτόματα, η εσοχή μπαίνει με το **tab** (δηλ. το πλήκτρο με το σήμα ). Να ξέρετε ότι μπορείτε να ρυθμίσετε τον κειμενογράφο σας να κάνει είτε το ένα είτε το άλλο, αλλά αυτό είναι ψιλό γράμμα αυτήν τη στιγμή. Ακολουθήστε ό,τι σας βγαίνει αυτόματα στον κειμενογράφο σας.
- **ΥΠΟΤΙΤΛΟΙ**: Χωρίς εσοχή (δηλαδή να αρχίζουν στην αριστερή άκρη).
- ΜΗ ΧΡΗΣΙΜΟΠΟΙΕΙΤΕ ΠΟΛΛΕΣ **ΤΥΠΟΓΡΑΦΙΚΕΣ ΕΜΦΑΣΕΙΣ** ΜΑΖΙ: **ΕΙΤΕ πλάγια, ΕΙΤΕ bold, ΕΙΤΕ υπογραμμισμένα**. ΟΧΙ ΟΛΑ ΜΑΖΙ!

## **ΠΑΥΛΕΣ**: ΜΙΚΡΗ (**-**) ΚΑΙ ΜΕΓΑΛΗ ( **–** ):

**α) Η ΜΙΚΡΗ ΠΑΥΛΑ** ΕΙΝΑΙ **ΕΝΩΤΙΚΗ** (δηλαδή, χρησιμοποιείται όταν θέλουμε να ενώσουμε δύο λέξεις ή δύο αριθμούς (πχ, κοινωνικο-πολιτικός, 1983-84). Η μικρή παύλα βγαίνει αν πατήσετε την παύλα, στη δεύτερη σειρά πλήκτρων του πληκτρολογίου σας. ΠΡΟΣΟΧΗ: στη μικρή παύλα **δεν βάζουμε κενά πριν ή μετά**.

**β) ΣΕ ΟΛΕΣ ΤΙΣ ΑΛΛΕΣ ΠΕΡΙΠΤΩΣΕΙΣ ΜΕΓΑΛΗ ΠΑΥΛΑ**: η μεγάλη παύλα βγαίνει αυτόματα αν πληκτρολογήσετε τη μικρή παύλα>κενό>λέξη>κενό. Η μεγάλη παύλα **θέλει κενά πριν και μετά** (βγαίνουν αυτόματα αν πληκτρολογήσετε την παραπάνω αλληλουχία).

- **ΗΛΕΚΤΡΟΝΙΚΕΣ ΔΙΕΥΘΥΝΣΕΙΣ**: Στις περιπτώσεις που γράφετε ένα κειμενο για να διαβαστεί **ηλεκτρονικά** (δηλαδή ως word στον υπολογιστή) ή γενικότερα **διαδικτυακά**, να έχετε **ενεργές** τις υπερσυνδέσεις (links): επιλέξτε τη διεύθυνση ή τη λέξη και κάντε ΕΙΣΑΓΩΓΗ > ΥΠΕΡΣΥΝΔΕΣΗ. Δεν χρειάζεται να είναι ενεργοποιημένη, στις περιπτώσεις που πρόκειται για αρχείο που προορίζεται για έντυπη έκδοση.
- **ΕΙΣΑΓΩΓΙΚΑ**: Μην ξεχνάτε ότι τα ελληνικά εισαγωγικά είναι **γωνιώδη** (δηλαδή: « ») όχι ανωφερή (' '  $\eta$  "').
- **ΑΙΩΝΕΣ**: ΟΧΙ ΜΕ ΔΕΙΚΤΗ: ΔΗΛΑΔΗ **ΟΧΙ 20ός** αλλά **20ός** (παρεμπιπτόντως, προσοχή: ο **20ός** θέλει **τόνο**).
- **ΣΤΟΙΧΙΣΗ**: Επιλέξτε αυτήν με τις συμμετρικές αράδες (την τελευταία δεξιά):

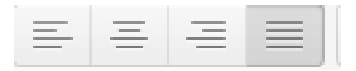

 **Φορμάρισμα βιβλιογραφικού καταλογου**: Επιλέξτε όλον τον κατάλογο και μετά επιλέξτε **ΠΡΟΕΞΟΧΗ όχι ΕΣΟΧΗ,** δηλαδή η δεύτερη αράδα της εκδοτικής ταυτότητας να 'κρέμεται' κάτω από την πρώτη (αυτή η εντολή βγαίνει σε διαφορετικό μενού ανάλογα με το word που χρησιμοποιείτε: ψάξτε να τη βρείτε). Δηλαδή:

Τζιόβας Δημήτρης, *Οι μεταμορφώσεις του εθνισμού και το ιδεολόγημα της ελληνικότητας στο μεσοπόλεμο*, Οδυσσέας, Αθήνα 1989.

Χαμηλάκης Γιάννης, *Το έθνος και τα ερείπιά του: Αρχαιότητα, αρχαιολογία και εθνικό φαντασιακό στην Ελλάδα*, Εκδόσεις του Εικοστού Πρώτου, Αθήνα 2012.

Χουρμουζιάδης Ν. Χ., *Όροι και μετασχηματισμοί στην αρχαία ελληνική τραγωδία*, 2η έκδ., Γνώση, Αθήνα 1991.

#### **Εναλλακτικά: αφήστε μια κενή αράδα ανάμεσα στους τίτλους. Δηλαδή:**

Τζιόβας Δημήτρης, *Οι μεταμορφώσεις του εθνισμού και το ιδεολόγημα της ελληνικότητας στο μεσοπόλεμο*, Οδυσσέας, Αθήνα 1989.

Χαμηλάκης Γιάννης, *Το έθνος και τα ερείπιά του: Αρχαιότητα, αρχαιολογία και εθνικό φαντασιακό στην Ελλάδα*, Εκδόσεις του Εικοστού Πρώτου, Αθήνα 2012.

Χουρμουζιάδης Ν. Χ., *Όροι και μετασχηματισμοί στην αρχαία ελληνική τραγωδία*, 2η έκδ., Γνώση, Αθήνα 1991.

 **ΤΕΛΙΚΑ Ν: ΠΟΤΕ ΠΡΙΝ ΑΠΟ ΣΥΜΦΩΝΟ ΔΙΑΡΚΕΙΑΣ**: Β-Γ-Δ-Θ-Λ-Ρ-Μ-Ν-Σ-Ζ-Φ-Χ. **ΠΑΝΤΑ ΠΡΙΝ ΑΠΟ ΣΥΜΦΩΝΟ ΣΤΙΓΜΙΑΙΟ**: Κ-Π-Τ-ΜΠ-ΝΤ-ΓΚ-ΤΣ-ΤΖ [**ΣΤΟ ΑΡΣΕΝΙΚΟ ΑΡΘΡΟ ΠΑΝΤΑ. Ωστόσο, σε παλαιότερες γραμματικές, έκοβαν το -ν- και στο αρσενικό άρθρο, οπότε μπορεί να το δείτε και έτσι**].

Παραδείγματα:

- τη δύση (αλλά τον δρόμο)
- την κάρτα, τον μπούσουλα
- τη νιότη (αλλά την ντάμα)

### **ΑΠΟΣΤΑΣΕΙΣ**: μία απόσταση ανάμεσα στις λέξεις, όχι περισσότερες.

Όμως, επειδή όταν γράφουμε μπορούν να μας ξεφύγουν οι αποστάσεις, αφού τελειώσετε το κείμενό σας κάντε το εξής: επιλέξτε EDIT>FIND>REPLACE (στα mac) ή KEΝΤΡΙΚΗ>ΕΠΕΞΕΡΓΑΣΙΑ>ΑΝΤΙΚΑΤΑΣΤΑΣΗ (στα windows) και πληκτρολογήστε στο πλαίσιο του ΕΥΡΕΣΗ ΤΟΥ **2** αποστάσεις, και πληκτρολογήστε στο ΑΝΤΙΚΑΤΑΣΤΑΣΗ ΜΕ **1** απόσταση και μετά ΑΝΤΙΚΑΤΑΣΤΑΣΗ ΟΛΩΝ. Αυτό θα 'καθαρίσει' το κείμενό σας από τις περισσές αποστάσεις.

 **ΑΠΟΣΤΑΣΕΙΣ ΚΑΙ ΣΤΙΞΗ**: στα σημεία στίξης (κόμματα, τελείες, ανω τελεία, ανω-κάτω τελεία, ερωτηματικά, θαυμαστικά) **δεν μπαίνει απόσταση πριν, μόνον μετά**:

Δηλαδή: «Ωστόσο, σε παλαιότερες γραμματικές, έκοβαν το -ν- και στο αρσενικό άρθρο» ΟΧΙ «Ωστόσο ,σε παλαιότερες γραμματικές , έκοβαν το -ν- και στο αρσενικό άρθρο»

#### **Στις παρενθέσεις:**

Άνοιγμα παρένθεσης: απόσταση πριν όχι μετά Κλείσιμο παρένθεσης: απόσταση μετά όχι πριν Δηλαδή: «στα σημεία στίξης (κόμματα, τελείες, άνω τελεία, άνω-κάτω τελεία, ερωτηματικά, θαυμαστικά) **δεν μπαίνει απόσταση πριν»**

**Και μην ξεχνάτε:** να βάζετε τελείες στην τελευταία φράση μιας παραγράφου, ή στο τέλος μιας υποσημείωσης.

**Προσοχη:** Στους τίτλους και τους υπότιτλους δεν μπαίνουν τελείες.

- **ΑΠΟΣΤΑΣΕΙΣ ΚΑΙ ΔΕΙΚΤΗΣ ΥΠΟΣΗΜΕΙΩΣΗΣ: ποτέ απόσταση πριν από τον δείκτη, αλλά πάντοτε μετά.** Δηλαδή: [κείμενο]<sup>1</sup> – όχι [κείμενο]<sup>1</sup>
- **ΔΕΙΚΤΗΣ ΥΠΟΣΗΜΕΙΩΣΗΣ ΚΑΙ ΣΤΙΞΗ**: **πρώτα το σημείο στίξης, και μετά κολλητά ο δείκτης.** Δηλαδή: [κείμενο],<sup>1</sup> όχι [κείμενο]<sup>1</sup>,

[κείμενο].<sup>1</sup> όχι [κείμενο]<sup>1</sup>.